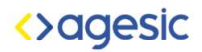

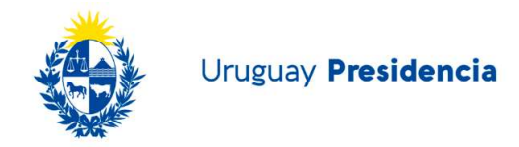

## Responder una Notificación/Comunicación

Existen algunas notificaciones y comunicaciones que permiten ser respondidas. Para ello se debe presionar el botón Respuestas y luego Responder.

Aparecerá una ventana tal como se muestra a continuación:

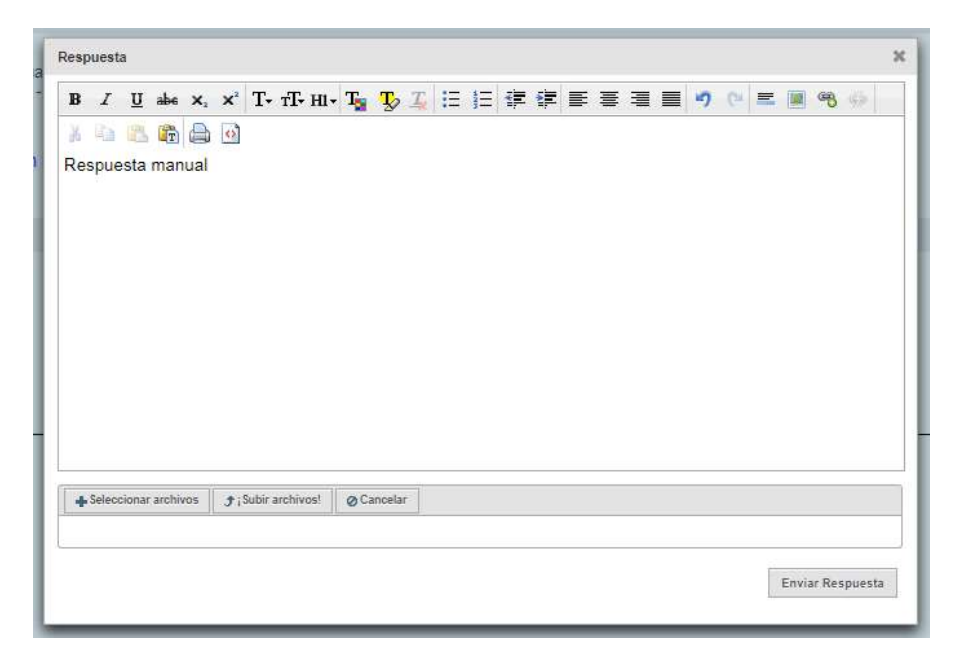

Allí se ingresará el texto de la respuesta, se puede ingresar un archivo adjunto y luego se envía al presionar Enviar Respuesta. El sistema generará una constancia de respuesta que podrá descargar desde la notificación.

Se puede responder tantas veces como se quiera siempre y cuando se encuentre dentro de la fecha válida para responder y tenga la opción de Responder habilitada por el organismo. La fecha de vencimiento de las respuestas se puede visualizar desde la bandeja de Notificadas.

## **Notificadas**

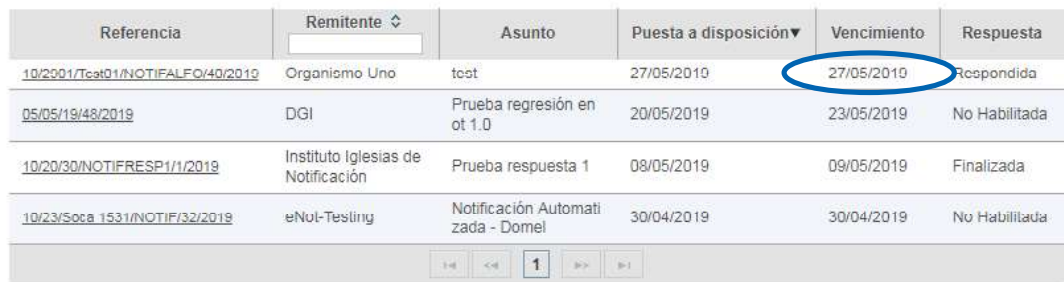